## [New AZ-100 Exam DumpsBraindump2go Valid AZ-100 PDF Dumps Free Download[Case Study 3 Q1-Q7

2018/October Braindump2go AZ-100 Exam Dumps with PDF and VCE New Updated Today! Following are some new AZ-100 Real Exam Questions: 1.|2018 Latest AZ-100 Exam Dumps (VCE & PDF) 1390Q&As

Download:https://www.braindump2go.com/az-100.html2.|2018 Latest AZ-100 Exam Questions & Answers Download: https://drive.google.com/drive/folders/1ScnhyMl84SXVjKyPISzFBYw3qkiIyJzE?usp=sharingCase Study: 3 Mix Questions Question: 1You have an Azure subscription that contains 10 virtual machines. You need to ensure that you receive an email message when any virtual machines are powered off, restarted, or deallocated. What is the minimum number of rules and action groups that you require? A. three rules and three action groupsB. one rule and one action groupC. three rules and one action groupD. one rule and three action groups Answer: CExplanation: An action group is a collection of notification preferences defined by the user. Azure Monitor and ServiceHealth alerts are configured to use a specific action group when the alert is triggered. Various alerts may use the same action group or different action groups depending on the user's requirements. References:

https://docs.microsoft.com/en-us/azure/monitoring-and-diagnostics/monitoring-action- groupsQuestion: 2You have an Azure subscription that contains two resource groups named RG1 and RG2. RG2 does not contain any resources. RG1 contains the

resources in the following table.

| Name                    | Туре                          | Description                                             | Lock         |
|-------------------------|-------------------------------|---------------------------------------------------------|--------------|
| VNet1                   | Virtual<br>network            | A virtual network                                       | ReadOnly     |
| VNet3<br>-\_\_\_<br>W10 | Virtual<br>Virtual<br>machine | Windows 10 and is stopped<br>and attached only to VNet1 | None<br>COff |
| W10_OsDisk              | Disk                          | A managed SSD disk that is attached to W10              | None         |

]Which resource can you move to RG2?A. W10\_OsDiskB. VNet1C. VNet3D. W10Answer: B Explanation:When moving a virtual network, you must also move its dependent resources. For example, you must move gateways with the virtual network. VM W10, which is in Vnet1, is not a dependent resource.Incorrect Answers:A: Managed disks don't support move.C: Virtual networks (classic) can't be moved.D: Virtual machines with the managed disks cannot be moved.References:

## https://docs.microsoft.com/en-us/azure/azure-resource-manager/resource-group-

move-resources#virtual-machines-limitationsOuestion: 3You have 100 Azure subscriptions. All the subscriptions are associated to the same Azure Active Directory (Azure AD) tenant named contoso.com. You are a global administrator. You plan to create a report that lists all the resources across all the subscriptions. You need to ensure that you can view all the resources in all the subscriptions. What should you do? A. From the Azure portal, modify the profile settings of your account. B. From Windows PowerShell, run the Add-AzureADAdministrativeUnitMember cmdlet.C. From Windows PowerShell, run the New-AzureADUserAppRoleAssignment cmdlet.D. From the Azure portal, modify the properties of the Azure AD tenant.Answer: C Explanation: The New-AzureADUserAppRoleAssignment cmdlet assigns a user to an application role in Azure Active Directory (AD). Use it for the application report.References: https://docs.microsoft.com/en-us/powershell/module/azuread/newazureaduserapproleassignment?view=azureadps-2.0Question: 4Note: This question is part of a series of questions that present the same scenario. Each question in the series contains a unique solution that might meet the stated goals. Some question sets might have more than one correct solution, while others might not have a correct solution. After you answer a question in this section, you will NOT be able to return to it. As a result, these questions will not appear in the review screen. You have an Azure subscription named Subscription1. Subscription1 contains a resource group named RG1. RG1 contains resources that were deployed by using templates. You need to view the date and time when the resources were created in RG1. Solution: From the Subscriptions blade, you select the subscription, and then click Programmatic deployment. Does this meet the goal? A. YesB. NoAnswer: B Question: 5 Note: This question is part of a series of questions that present the same scenario. Each question in the series contains a unique solution that might meet the stated goals. Some question sets might have more than one correct solution, while others might not have a correct solution. After you answer a question in this section, you will NOT be able to return to it. As a result, these questions will not appear in the review screen. You have an Azure subscription named Subscription1. Subscription1 contains a resource group named RG1. RG1 contains resources that were deployed by using templates. You need to view the date and time when the resources were created in RG1. Solution: From the RG1 blade, you click Deployments. Does this meet the goal? A. YesB. NoAnswer: A Question: 6Note: This question is part of a series of questions that present the same scenario. Each question in the series contains a

unique solution that might meet the stated goals. Some question sets might have more than one correct solution, while others might not have a correct solution. After you answer a question in this section, you will NOT be able to return to it. As a result, these questions will not appear in the review screen. You have an Azure subscription named Subscription1. Subscription1 contains a resource group named RG1. RG1 contains resources that were deployed by using templates. You need to view the date and time when the resources were created in RG1. Solution: From the Subscriptions blade, you select the subscription, and then click Resource providers. Does this meet the goal? A. YesB. NoAnswer: B Question: 7DRAG DROPYou have an Azure subscription that contains a storage account. You have an on-premises server named Server1 that runs Window Server 2016. Server1 has 2 TB of data. You need to transfer the data to the storage account by using the Azure Import/Export service. In which order should you perform the actions? To answer, move all actions from the list of actions to the answer area and arrange them in the correct order. NOTE: More than one order of answer choices is correct. You will receive credit for any of the correct orders you select. Actions

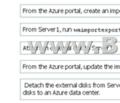

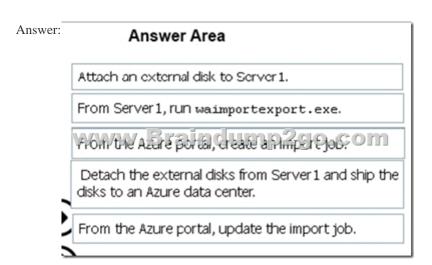

!!!RECOMMEND!!!1.|2018 Latest AZ-100 Exam Dumps (VCE & PDF) 1390Q&As Download:https://www.braindump2go.com/az-100.html2.|2018 Latest AZ-100 Study Guide Video: YouTube.com/watch?v=vmMc2BrQ1ag